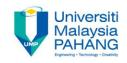

### COMPUTER PROGRAMMING

# Introduction to Visual Basic (VB)

by LIM KAR SING

FACULTY OF CIVIL ENGINEERING & EARTH RESOURCES
UNIVERSITI MALAYSIA PAHANG

limks@ump.edu.my

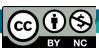

# Visual Basic (VB)

- Visual Basic is, in general, a computer programming developed by Microsoft
- The main aim of visual basic is to provide an easy platform to write programs that are mostly windows-based
- It is a event-driven program: When an event occurs, the program will execute the statement associated with that event.
- An event is something that happens that the computer can detect.
   Typical events includes:
  - Clicking a mouse button
  - Typing a character on the keyboard
  - Deleting or changing a value

# **VB Opening Screen**

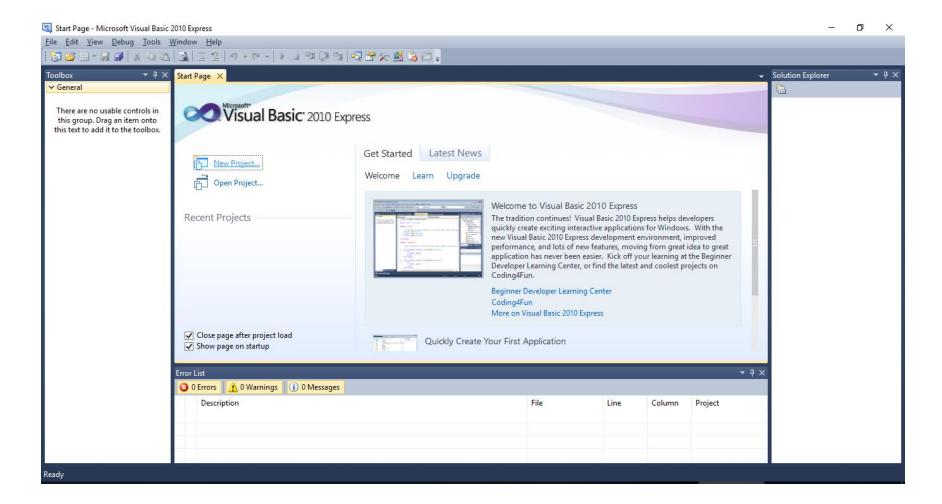

### **Starts A New Project**

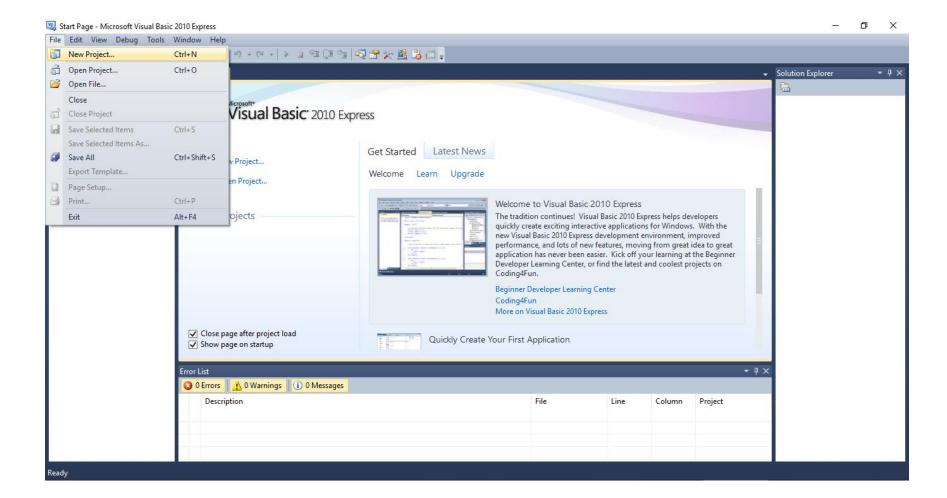

# **New Project Dialog Box**

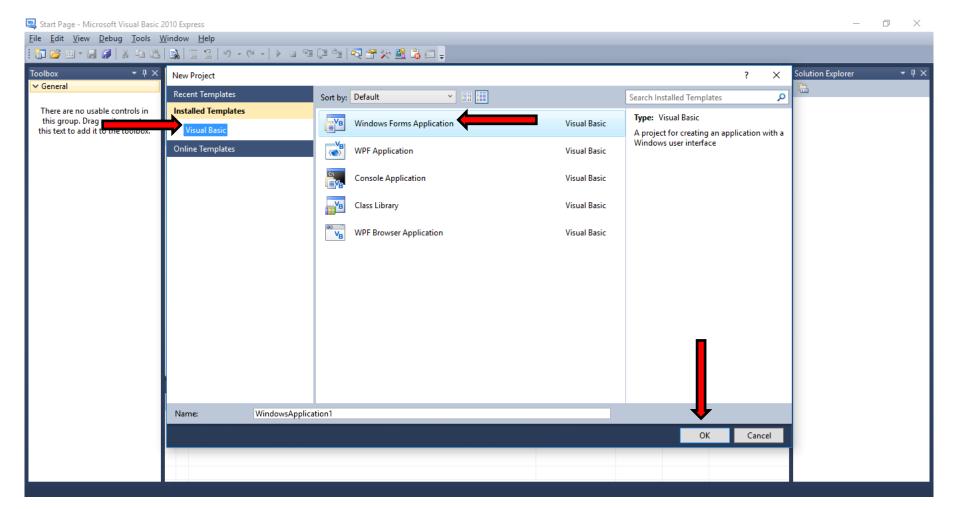

#### **Initial VB Screen**

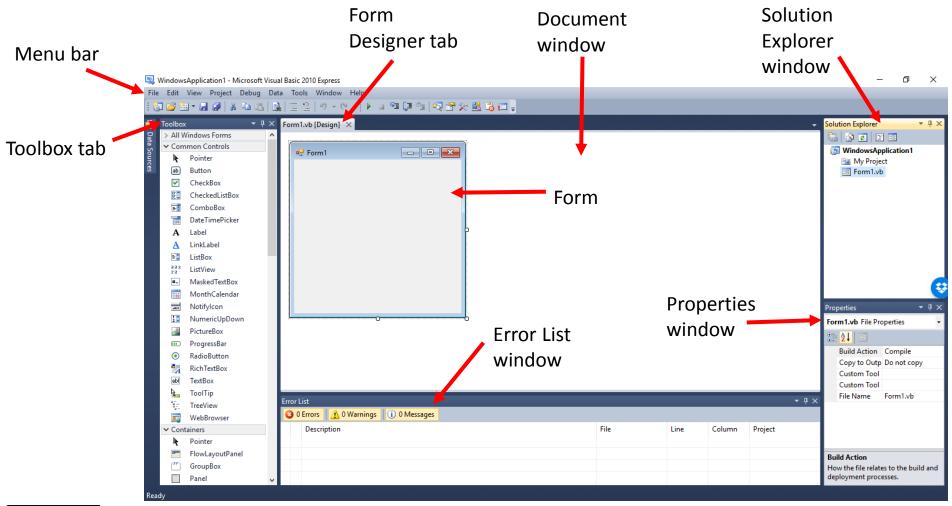

# **Properties window**

- The Properties window allows you to view and modify the properties of the form and of the controls that it contains
- On our screenshot you may see the Properties window displaying properties for a Button control named Button1. You can see in the figure that the **Text property** of this control is "Button1" and that's what the button displays to the user

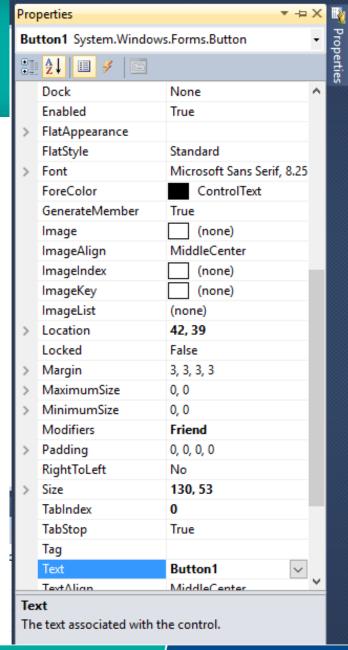

#### **Error List window**

 The Error List window shows errors and warnings in the current project. For example, if the code contains invalid character, this list will say so. It's extremely useful as it clearly tells you the type of the error(s) showing a full description, file name, line and everything else that helps you easily find and fix the error. If you don't see the Error List it is probably hidden. You can display it by selecting the appropriate item in the View menu

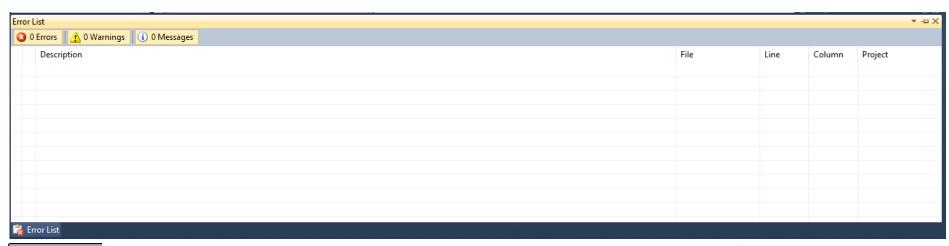

by Lim Kar Sing

### **Windows Form Designer**

- The Windows Forms

  Designer allows you to
  design forms for typical
  Windows applications. It lets
  you add, size, and move
  controls on a form using
  your mouse.
- Together with the Properties window, it lets you view and modify control properties, and create event handlers to interact with the controls

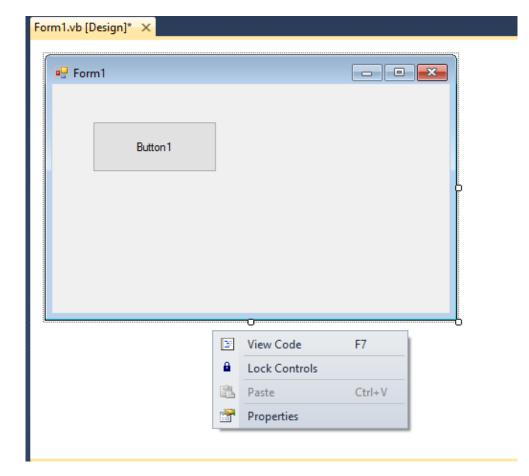

#### **Visual Basic Code Editor**

- You use the Visual Basic Code Editor to write a code that responds to control events.
- The most obvious feature of the code editor is that it lets you type code, but the code editor is far more than a simple text editor such as Notepad.

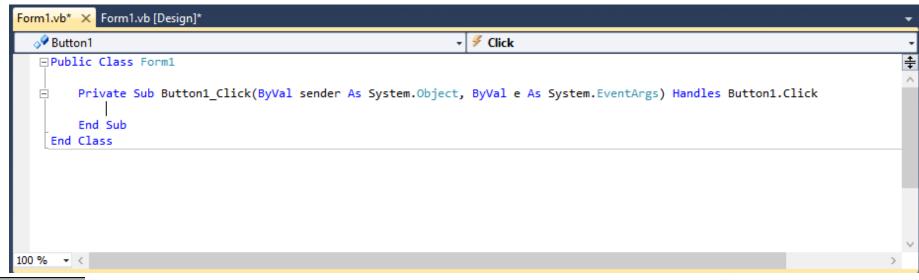

by Lim Kar Sing

### **Toolbox window**

 The Toolbox window displays tools that you could use with the currently active document. These tools are available when you are editing an item that can contain objects such as controls and components.

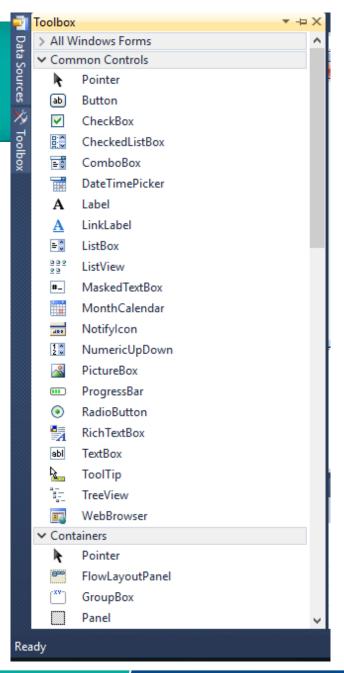

# **Commonly Used Control in VB**

TextBox

ToolTip

TreeView

Menus & Toolbars

Containers

WebBrowser

TextBox

.NET Component

Version 4.0.0.0 from Microsoft Corporation

editing and password character masking.

Enables the user to enter text, and provides multiline

- Text Box Control: Used for input and output.
   When used for output, ReadOnly property is set to True
- Button Control: Used to I initiate action/processing
- Label Control: Used as static text to label text box or other control, and to display read-only output

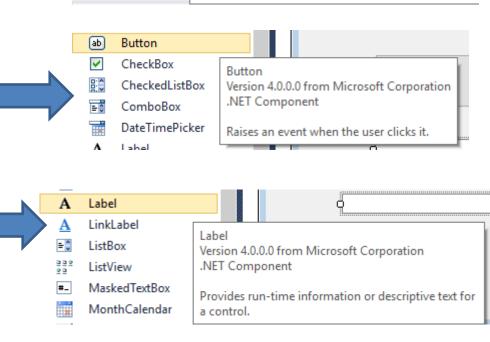